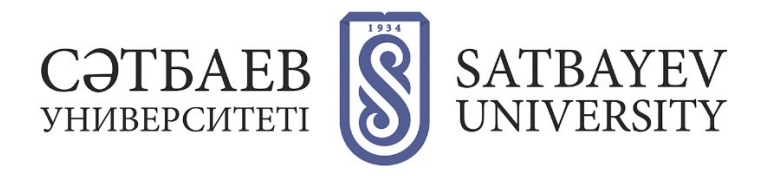

## **Регистрация в Scopus**

Создавая личную страницу с нуля, на сайте <scopus.com> нужно нажать на слова **«Create account»**, расположенные справа наверху. Появится форма, в ней нужно заполнить поля, касающиеся фамилии, имени.

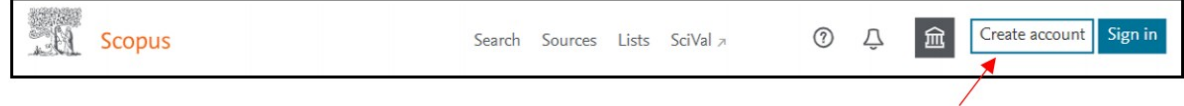

Введите адрес электронной почты.

(Нужно указывать корпоративную почту) Заполните поля открывшейся

 регистрационной формы. При регистрации имя и фамилию нужно писать на английском языке.

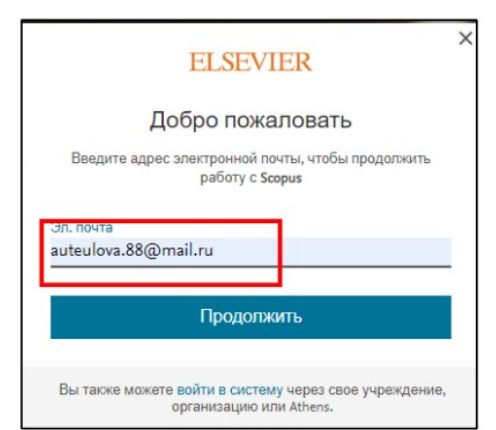

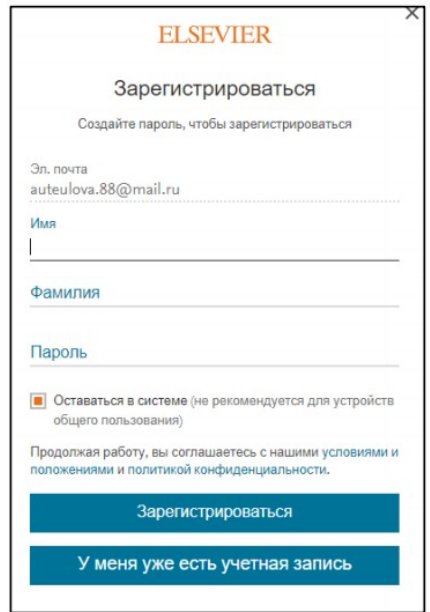

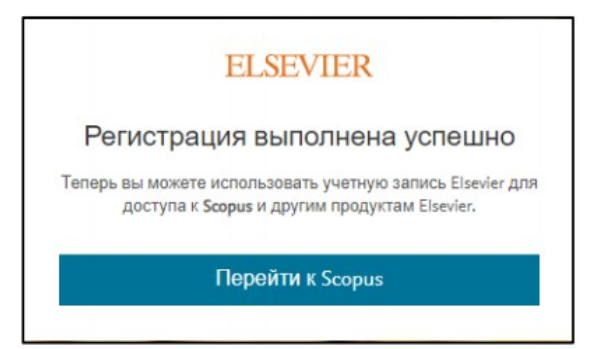

Регистрация завершена